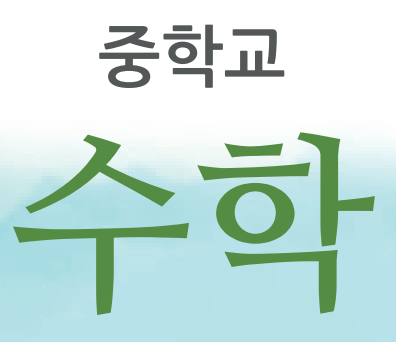

ą,

FI,

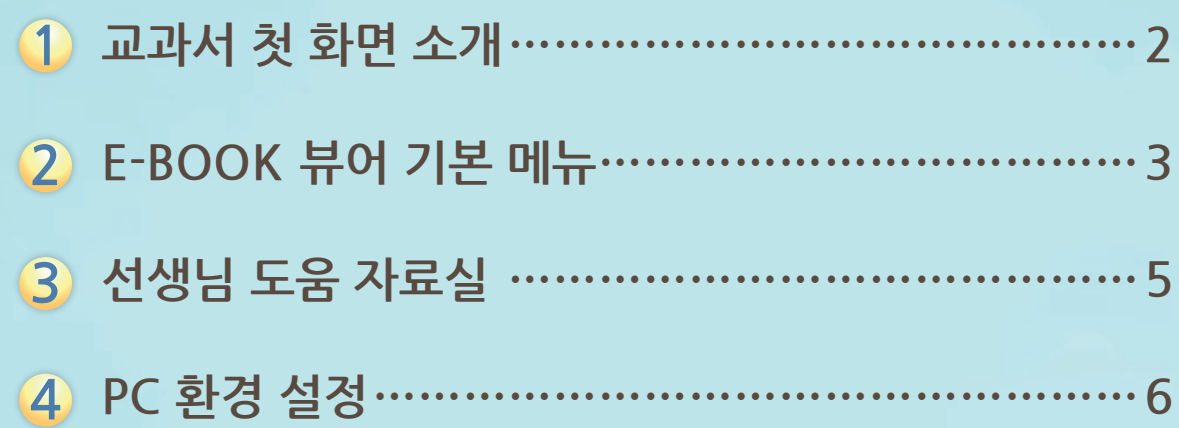

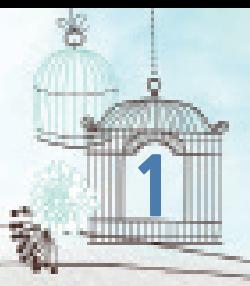

## **1 교과서 첫 화면 소개**

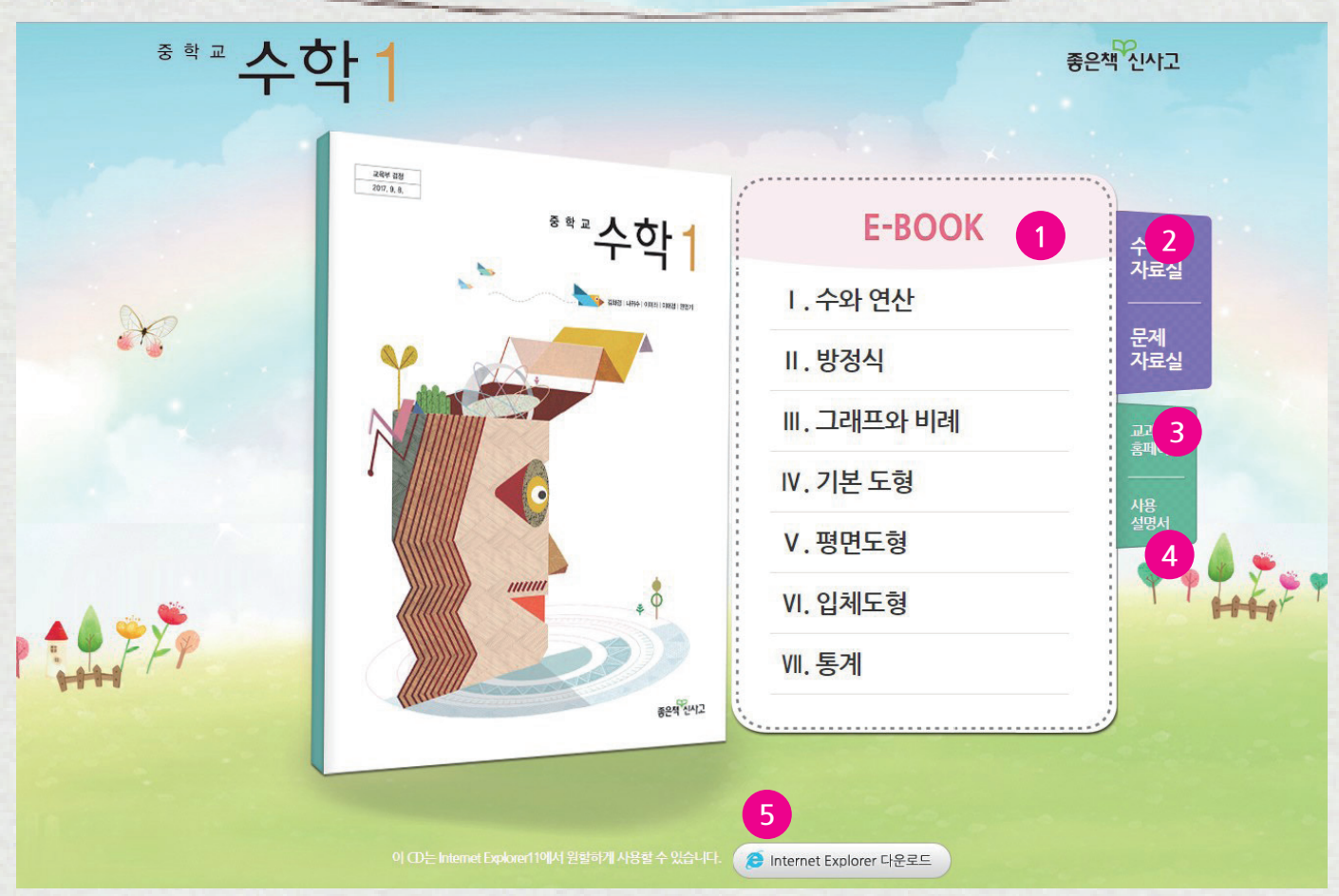

- **① E-BOOK 보기**  교과서 이북 페이지로 이동합니다.
- **② 선생님 도움 자료실** 다양한 자료가 있는 선생님 도움 자료실로 이동합니다.
- **③ 교과서 홈페이지** 교과서 홈페이지로 이동합니다.
- **④ 사용설명서** 사용 설명서를 볼 수 있습니다.
- **⑤ ie(인터넷 익스플로러)** ie 11을 다운로드 할 수 있는 페이지로 이동합니다.

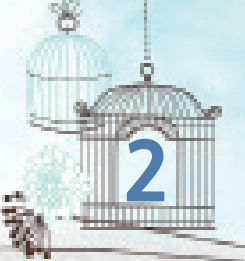

# **2 E-BOOK 뷰어 기본 메뉴**

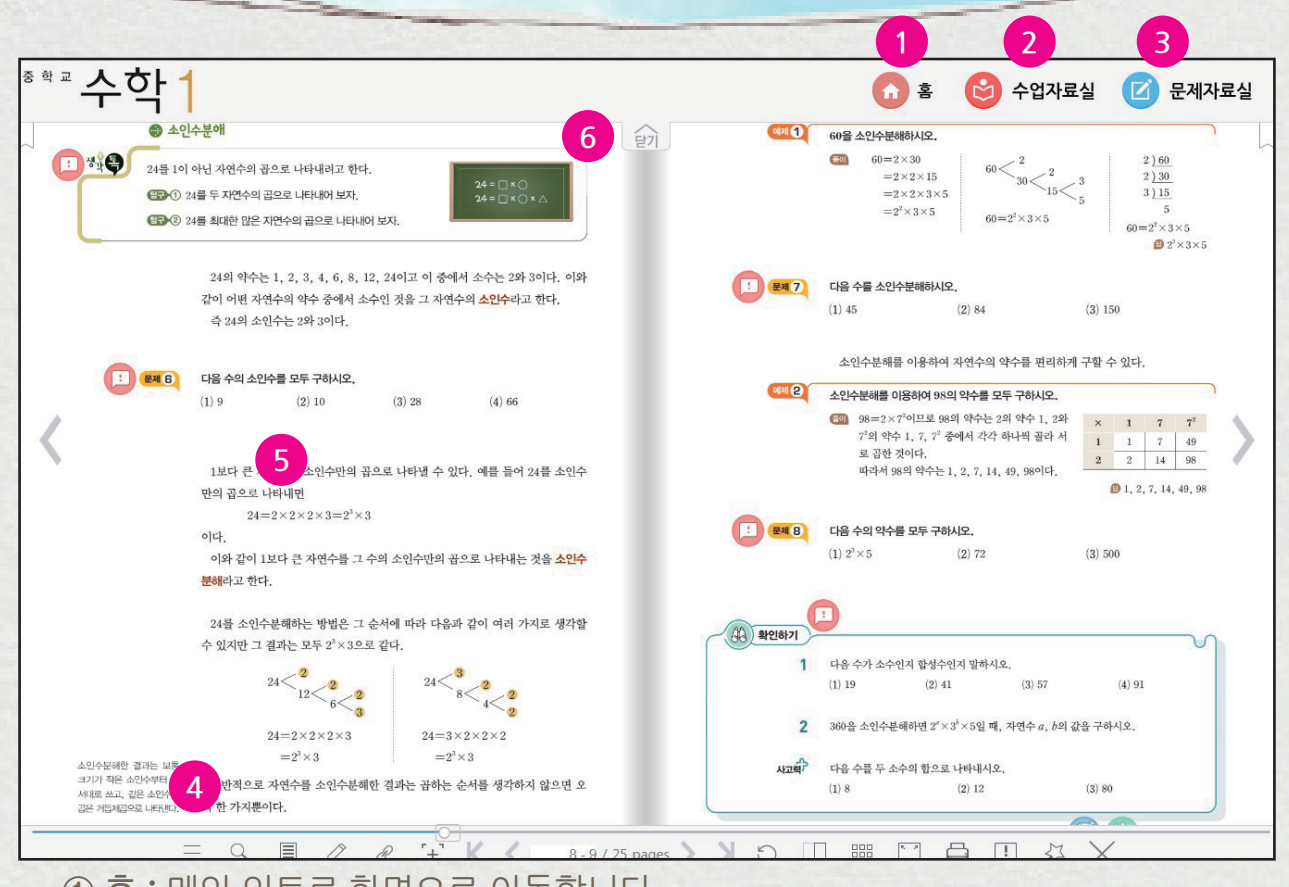

- **① 홈 :** 메인 인트로 화면으로 이동합니다.
- **② 수업자료실 :** 수업자료실로 이동합니다.
- **③ 문제자료실 :** 문제자료실로 이동합니다.
- **④ 도구 및 페이지 네비게이션 ⑤ 본문 영역 ⑥ 메뉴 숨기기/보이기 목차 / 마이 액티비티 :** 교과서의 목차 및 판서, 책갈피 등 사용자의 작 업 기록을 페이지별로 확인할 수 있습니다.
	- Q **검색 :** 해당 검색어가 들어 있는 모든 본문 검색 결과를 제시합니다.
	- 目 **메모 :** 해당 페이지에서 필요한 메모를 삽입합니다.
	- **판서 :** 필기도구, 형광펜, 지우개 기능을 이용하여 필기하거나 그림을 0 그리는 등의 판서가 가능하며, 기록한 내용을 저장할 수 있습니다.
	- $\mathcal O$ **링크 :** 해당 페이지에서 참고할 URL 링크를 삽입합니다.
	- H. **확대 / 축소 :** 150%, 200% 로 확대가 가능합니다.

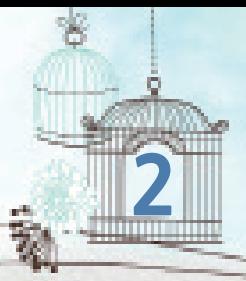

## **2 E-BOOK 뷰어 기본 메뉴**

K **처음으로 :** E-BOOK의 첫페이지로 이동합니다. € **이전 :** 해당 페이지의 바로 앞페이지로 이동합니다.  $\rightarrow$ **다음 :** 해당 페이지의 바로 다음페이지로 이동합니다.  $\lambda$ **마지막으로 :** E-BOOK의 마지막 페이지로 이동합니다. O **돌아가기 :** 해당 페이지의 이전 페이지로 이동합니다. **페이지 모드 :** 한쪽페이지/양쪽페이지/가로 맞춤 페이지로 볼 수 있습 n 니다. 888 **썸네일 보기 :** 썸네일로 전체 페이지를 볼 수 있습니다. M **전체 화면 :** 화면을 전체 창 또는 기본 창으로 볼 수 있습니다. ₿ **인쇄 :** 화면을 인쇄할 수 있습니다. Ţ **도움말 :** 뷰어의 기본 도구 설명을 볼 수 있습니다. 必 **활동 도우미 :** 학습 활동에 필요한 도구를 볼 수 있습니다.  $\times$ **닫기 :** E-BOOK을 닫을 수 있습니다. **해당 페이지 / 전체 페이지 :** 원하는 페이지 입력 후 확인  $0 - 1/51$  pages (enter 키) 누르면 해당 페이지로 이동합니다. **메뉴 보이기 / 가리기 :** 상단메뉴와 하단 도구바를 보이게 하거나 가릴 수 있습니다. **페이지 이동 :** 한 페이지씩 다음 페이지로 이동하거나 이전 페이지 로 이동할 수 있습니다.

**\* 판서, 메모, 링크 사용 시 주의 사항 :** CD에서 직접 실행시 기능은 사용 가능하나 저장되지 않습니다.

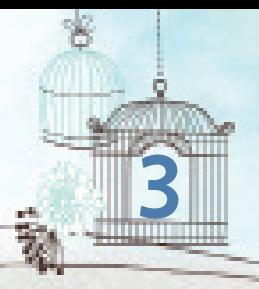

## **3 선생님 도움 자료실**

#### \*\*\* 수학 1 선생님자료실

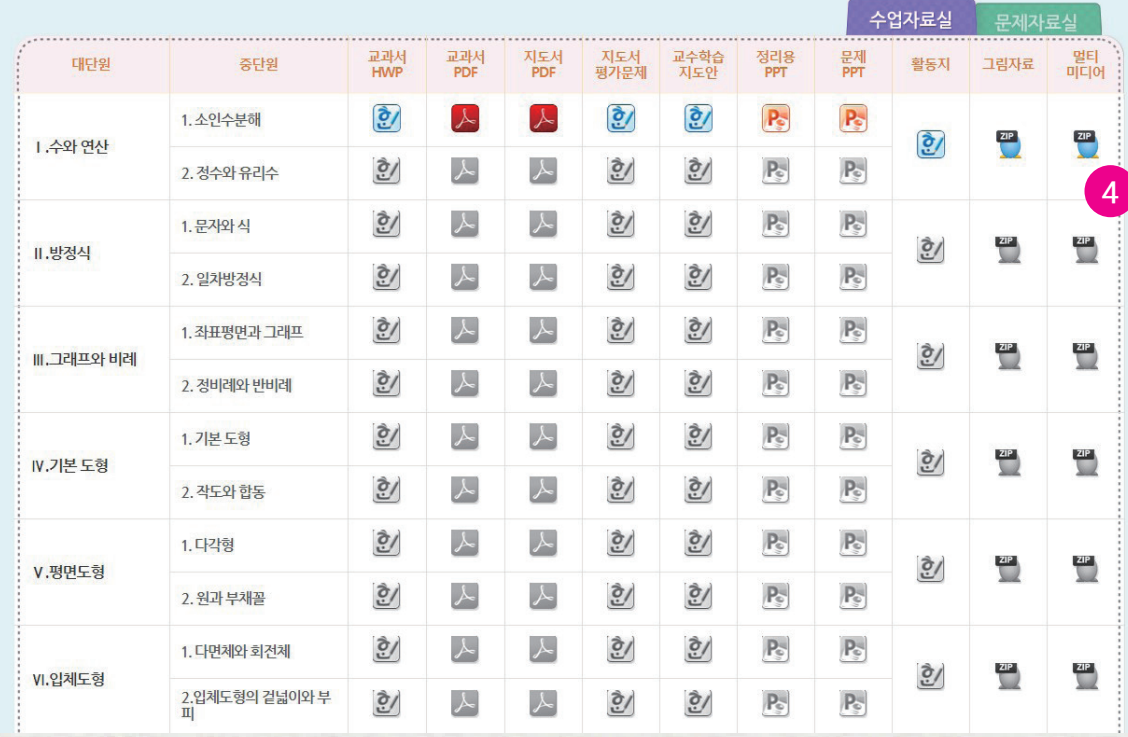

**1 2 3**

무 신사고 홈페이지

 $\widehat{m}$   $\widehat{a}$ 

#### **자료실**

수업 진행에 도움이 되는 '**수업자료, 문제자료**'를 제공합니다.

**① 홈 :** 메인 화면으로 이동합니다.

- **② 이북 보기 :** E-BOOK 페이지로 이동합니다.
- **③ 교과서 홈페이지 :** 교과서 홈페이지로 이동합니다.
- **④ 자료 아이콘 :** 아이콘 클릭 시 파일 열기/저장 할 수 있습니다.

#### **# 파일 열기 및 저장**

파일 항목에 있는 그림 단추 버튼 클릭 시 자료를 볼 수 있습니다. 열기 및 저장 기능을 두어 선택에 따라 해당 파일을 저장 또는 편집할 수 있습니다. 부가자료 파일은 hwp, pdf, ppt, xlsx, mp4 연결 등의 다양한 파일 형태로 제공되며 파 일은 해당 프로그램이 있어야 실행 가능합니다.

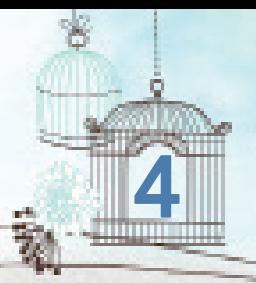

# **4 PC 환경설정**

### **시스템 요구 사항**

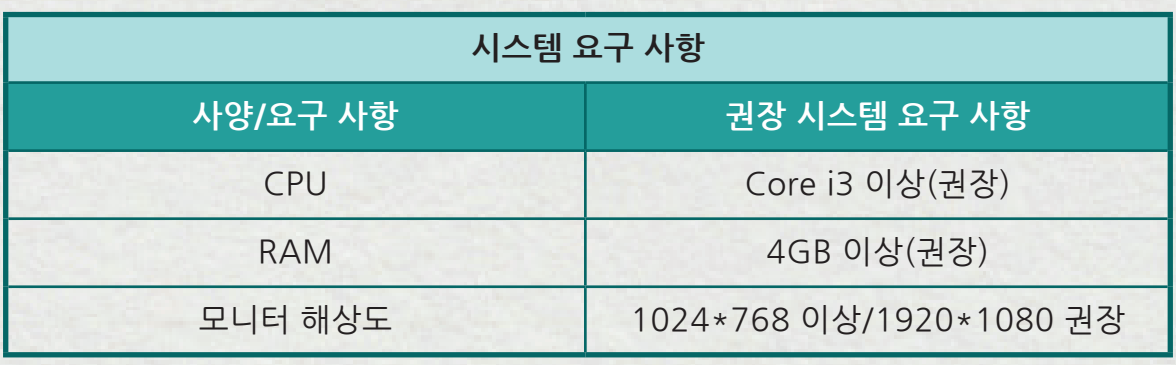

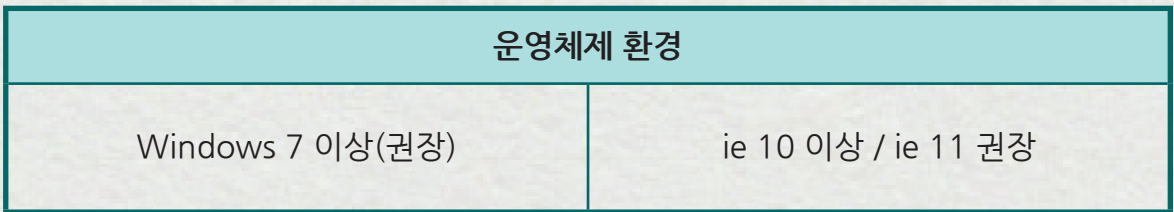

### **필수 프로그램 설치**

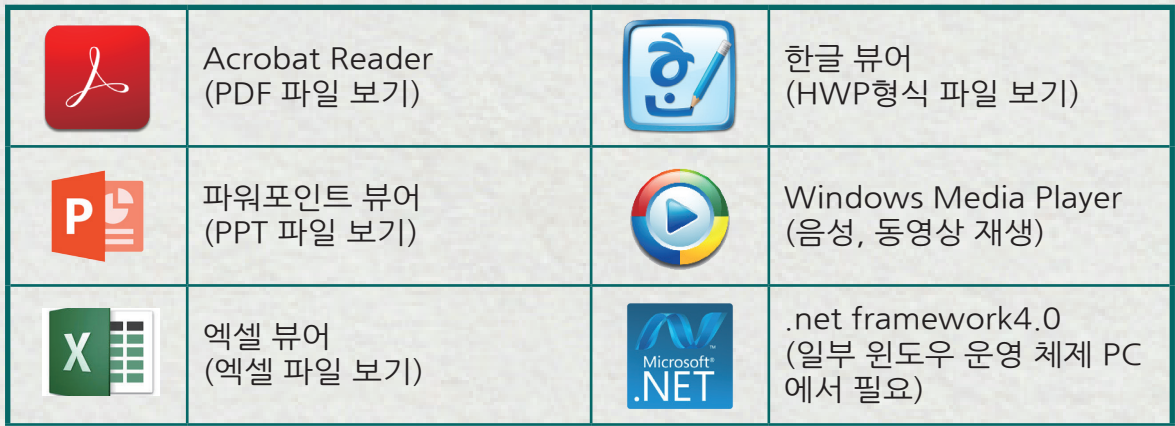